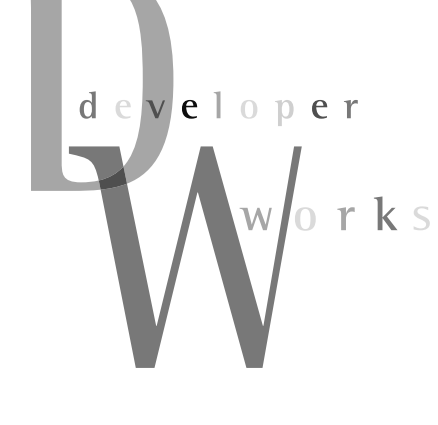

# 오픈소스 콘텐츠 관리 시스템의 이해 디지털 콘텐츠와 **Alfresco**

1980년대에 EDMS(Electronic Document Management Systems)를 이용한 문서 및 이미지 콘 텐츠의 체계적인 관리가 시작되면서부터 디지털 콘텐츠를 효율적으로 관리하려는 많은 노력들이 이뤄져 왔다. 현재는 CMS(Content Management System)를 써서 EDMS 때보다 더 많은 종류의 콘텐츠를 효과적으로 관리하고 있다. 특히 오픈소스의 발전으로 엔터프라이즈급 CMS도 출현했는 데 이 연재에서 살펴볼 Alfresco가 그것이다. Alfresco의 기능을 바탕으로 콘텐츠를 효과적으로 관리하는 방법을 설명한다.

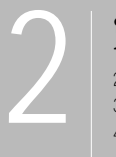

연재순서 1회 | 2007.9 | 디지털 콘텐츠와 Alfresco 2회 | 2007.10 | Alfresco로 시작하는 콘텐츠 관리 3회 | 2007.11 | jBPM을 활용한 콘텐츠 관리 4회 | 2007.12 | Alfresco의 콘텐츠 연동하기

장선진 jangsunjin@gmail.com|엔터프라이즈급 기능을 가진 오픈소스 애플리케이션에 큰 관심을 가지고 있다. 사람들의 삶을 풍요롭게 할 수 있는 소프트웨어를 개발해 함께 나누고자 하는 꿈을 가진 개발자로서, 오늘 도 삶을 위한 소프트웨어가 무엇인지를 고민하고 있다.

오픈소스 기반 소프트웨어들의 발전 속도가 점점 더 빨라지고 있다. 기존의 오픈소스 소프트웨어에는 간단한 기능의 컴포넌트 형태들이 많았으나 최근에는 기업의 요구에 맞는 엔터프라이즈 급오픈소스소프트웨어들이속속등장하고있다.

Alfresco(http://www.alfresco.com)는 엔터프라 이즈급의 콘텐츠 관리 기능을 제공하는 오픈소스 기 반의 콘텐츠 관리 시스템(Content Management System, 이하 CMS)이다.

여러 오픈소스 CMS가 있지만 그 가운데 Alfresco 는 지난해 800만 달러의 벤처 투자를 받아 내기도 했 다. 이는 오픈소스 소프트웨어 관련 투자 가운데는 매 우 큰 규모의 투자였다. 또한 최근 레드햇(Red Hat) 에서 오픈소스 소프트웨어를 판매하는'레드햇 익스 체인지(Red Hat Exchange)'프로그램의 솔루션 파 트너로 선정되었는데, 이는 레드햇에서 안정적인 성 능과 기능을 인정한 CMS라는 의미로 받아들일 수 있다.

이렇듯 Alfresco가 많은 주목을 받고 있는 것은 디 지털 시대에 콘텐츠 관리의 중요성이 매우 커지고 있 기 때문이다. 기업의 경우 거의 모든 업무 환경이 디지털화되어 있으므로, 기업이 생산해 내거나 필요한 디지털 콘텐츠를 효과적 으로 관리하지 못한다면 바로 기업의 경쟁력 감소로 이어질 수 있다.

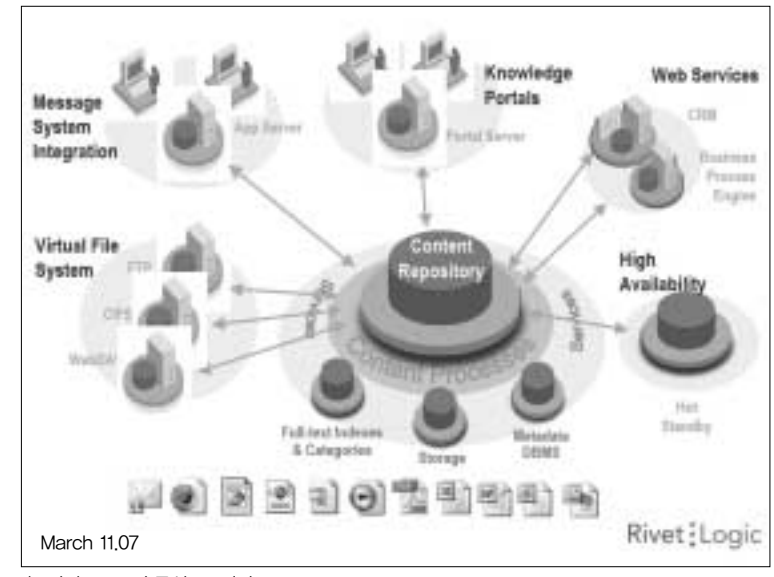

<그림 1> ECM 솔루션으로서의 Alfresco

요즘은 기업들도 지식이나 정보 관리의 중요성을 인식해 기업 에 필요한 정보를 효과적으로 사용할 수 있는 전사적 지식 포털 (Enterprise Knowledge Portal, 이하 EKP)이나 지식 관리 시 스템(Knowledge Management System, 이하 KMS)을 구축하 고 있다. Alfresco를 활용한다면 <그림 1>과 같이 디지털 콘텐츠 들을 매우 효과적으로 EKP나 KMS로 연동할 수 있다. 이는 Portlet뿐만 아니라 RSS(Really Simple Syndication), REST (Representational State Transfer), 웹 서비스(Web Service) 등을 지원하기 때문이다. 이후 내용에서 이런 기능들에 대해서도 살펴볼예정이다.

이번 연재에서는 Alfresco의 의미와 다양한 기능에 대해 소개 하고, 더불어 콘텐츠 관리에 대한 이해를 높이고자 한다.

## Alfresco란?

Alfresco는 Alfresco Software라는 기업에서 오픈소스 기반으 로 만들고 있는 CMS이다. Alfresco Software는 엔터프라이즈 콘텐츠 관리 솔루션으로 유명한 도큐멘텀(Documentum)에 있 던 John Newton이 2005년 설립한 회사이다. 2005년에 설립한 Alfresco가 짧은 기간 내에 고 품질의 오픈소스 CMS를 출시할 수 있었던 것은 Alfresco의 개발팀이 도큐멘텀에 있던 자바 웹 개 발 및 포털 팀이었기 때문이다. 이들은 오픈소스 컴포넌트에서 최상의 장점만을 모아 빠른 속도로 Alfresco를 개발했다. 이에 따 라 최신 기술을 Alfresco에 안정적으로 접목할 수 있었고, 도큐멘 텀에서 익힌 콘텐츠 관리 노하우를 바탕으로 수준 높은 CMS를 구현했다.

Alfresco는 크게 네 가지의 주요 콘텐츠 관리 기능을 가지고 있는데 각각 문서 관리(Document Management), 웹 콘텐츠 관 리(Web Content Management), 이미지 관리(Image Mana gement), 기록관리(Records Management) 등이다.

여기서 주목할 만한 관리 기능은 Web Content Management (이하 WCM)로, 웹 콘텐츠를 전반적으로 관리할 수 있도록 하는 기능을 의미한다. 웹 사이트를 관리하다 보면 개발자와 디자이너 가 HTML이나 Image 등을 각각 관리하기 때문에 웹 사이트를 효과적으로 관리하기 힘든데 WCM 기능을 활용하면 효과적으 로웹사이트를관리할수있다.

이런 주된 기능 외에도 콘텐츠를 쉽게 관리할 수 있는 Advan ced Workflow와 같은 기능이 있다. 특히 Advanced Workflow 의 경우 jBPM 기반으로 사용자가 Workflow를 정의함으로써 콘 텐츠관리능력을향상시킨다.

또한 Lucene을 통한 상세검색을 지원한다. 상세검색은 MS 워 드나 OpenOffice Writer와 같은 문서 파일의 내용까지 색인되어

### 콘텐츠에 대한 이해

콘텐츠는 크게 아날로그 콘텐츠(Analog Contents)와 디지털 콘텐츠 (Digital Contents)로 나눌 수 있다. 이렇게 구분하는 것은 콘텐츠 특성 이각각다르기때문이다.

아날로그 콘텐츠의 대표적인 유형은 책이다. 우리가 책을 볼 때는 한장 한장 넘기면서 봐야하며 다른 사람과 공유하려면 자신의 책을 빌려줘야 했다(여담이지만 책을 빌려 준 후 돌려받지 못한 경험은 누구나 한 번씩 은있을것이다).

디지털 콘텐츠의 대표적인 유형은 HTML(Hypertext Markup Language)이다. 책과 마찬가지로 문자를 주로 전달하는 HTML은 책 과 달리 하이퍼링크를 통해 쉽게 원하는 정보가 있는 HTML로 이동할 수 있다. 또한 HTML에 기술된 내용을 공유하려면 HTML이 존재하는 URL을 알려주거나 HTML 문서를 이메일로 첨부해 보내면 된다. 이는 수없이 많은 사람들과 공유할 수 있다는 것을 의미한다. 즉 책을 빌려 줄 필요가 없게 된 것이며, 복사해서 준 것이나 마찬가지다.

이러한 디지털 콘텐츠의 특성을 정리하면 디지털 콘텐츠는 재화로서의 가치가 소멸되지 않은 상태로 수정과 복제가 가능하고 재생산 비용이 매 우 저렴하다는 점을 꼽을 수 있다. 또한 기존의 매체를 통해 유통되던 콘 텐츠들이 인터넷과 같은 방대한 네트워크를 통해 유통됨으로써 전통적 인 방법보다 정보의 보급이 보다 광범위해지고 정보의 갱신 또한 더 용 이해졌다. 이를 요약해 흔히 비소멸성(indestructibility), 가변형성 (transmutability), 재생산성 (reproducibility)이라고말한다.

디지털 콘텐츠를 정의하면 부호, 문자, 음성, 음향, 영상 등이 IT 기술과 결합해 전자적 형태로 제작되거나 처리된 자료(또는 정보)를 말하며 온 라인 디지털 콘텐츠는 정보통신망에서 사용되는 디지털 콘텐츠를 의미 한다.

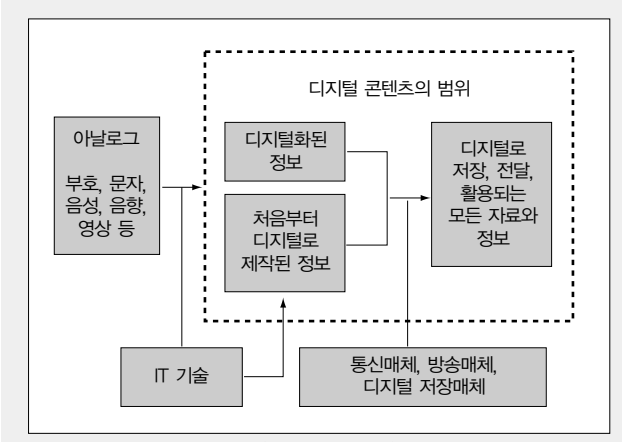

<그림 2> 디지털 콘텐츠의 범주(출처: 정보통신부)

정보통신망의 발전에 따라 아날로그 콘텐츠보다 디지털 콘텐츠의 유통 이 더욱 많아지고 있으며 기존에는 정보의 생산자가 소수였으나 IT 기술 의 발전으로 UCC(User Created Contents)와 같이 직접 정보를 생산 하는 개인들이 대폭 늘어나는 추세다. 이에 따라 많은 콘텐츠를 효과적 으로 관리할 수 있는 CMS의 중요성도 커지고 있다.

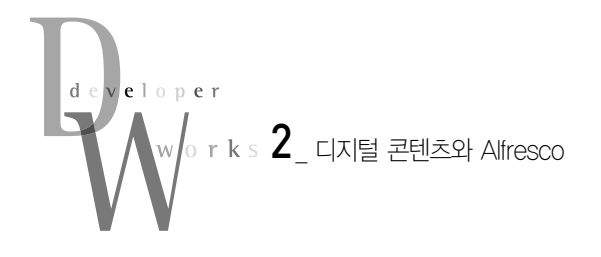

검색할 수 있으며, 콘텐츠 유형이나 저자에 따라서도 검색이 가능 하다. 아쉽게도 Lucene의 경우 한글 형태소가 지원되지 않아 한 글 검색이 워활하지 못하지만 영문 검색에는 아무런 문제가 없다.

현재 Alfresco 2.1이 릴리즈되었는데 Alfresco 1.6까지는 MPL (Mozilla Public License)이었으나 2.x 버전부터는 GPL(GNU Public License)로 변경했다. Alfresco를 이용해 개발할 때는 GPL 라이선스 정책에 따라 개발 방향을 잡는 것이 좋을 것 같 다. 참고로 GPL의 특성상 개인적으로 사용하거나 조직에서 Alfresco를 사용하는 것에는 전혀 문제가 없다. 이번 연재에서는 Alfresco 2.1을 기준으로 Alfresco에 대해 살펴본다.

### Alfresco의 아키텍처

Alfresco는 Java 5.0 기반으로 개발되었으며 어노테이션과 제 너릭을 사용해 개발했다. 따라서 Java 5.0 이상에서 Alfresco를 구동해야제대로된성능을확인할수있다.

Alfresco는 CMS적인 기능을 제외하더라도 경량 애플리케이 션(Lightweight Application) 개발의 훌륭한 참고 모델임이 분 명하다. POJO 기반의 경량 컨테이너(Lightweight Container) 인 Spring Framework를 중심으로 Hibernate나 MyFaces 등의 오픈소스 프레임워크들을 MVC 구조에 맞게 효과적으로 배치했 기 때문이다. 이러한 조합들을 바탕으로 효과적인 콘텐츠 관리 기능을 구현해 엔터프라이즈급의 CMS를 개발했기 때문에 Alfresco를 기술적으로 이해하는 것은 상당히 의미 있는 일이라 고 생각한다. Java EE의 새로운 경향인 IoC Container 중심의 경량 애플리케이션에 대한 내용은 이미 많은 분들이 논의했으므 로 이번 연재에서는 언급하지 않을 것이다. 만약 이에 대한 자세 한 내용을 알고 싶다면 마소 2007년 3월호의 AOP(Aspect Oriented Programming) 관련 특집을 참고하길 바란다.

또한 JSF의 참조구현체인 MyFaces를 바탕으로 Alfresco의 Web-Client를 구성함으로써 UI 상의 큰 이점을 얻었다. 가장 큰 장점은 쉽게 Portlet으로 개발할 수 있다는 것이다. JSR-168을 준수하는 Portlet 개발의 경우에 JSF를 이용한다면 라이프사이 클 관리가 용이해지며 Portlet Bridge를 통해 그다지 많은 변경 을하지않고도기존 UI를쉽게 Portlet으로변환할수있다.

이와 함께 JSF의 가장 큰 장점인 UI Component를 구성해 재 사용할 수 있다는 것도 빼놓을 수 없다. Alfresco는 MyFaces를 이용해 많은 UI Component를 구현해 Alfresco Web-Client에 서 사용했다. 특히'Browse Spaces'나'Content Items'의 경 우 UI Component로 처리함으로써 윈도우 탐색기와 같이 Det ail View, Icon View, Browse View로 쉽게 전환해 보여줄 수 있었다.

Alfresco는 효과적으로 콘텐츠를 관리하기 위해 JSR-170을 이용하고 있다. JSR-170은 콘텐츠 저장소에 관련된 API의 집합 이다. JSR-170은 Java Content Repository(JCR)라고도 불리 는데 Alfresco에서는 JSR-170을 바탕으로 콘텐츠 저장소에서 필요한 버전 관리(versioning), 관찰(observation), 잠금

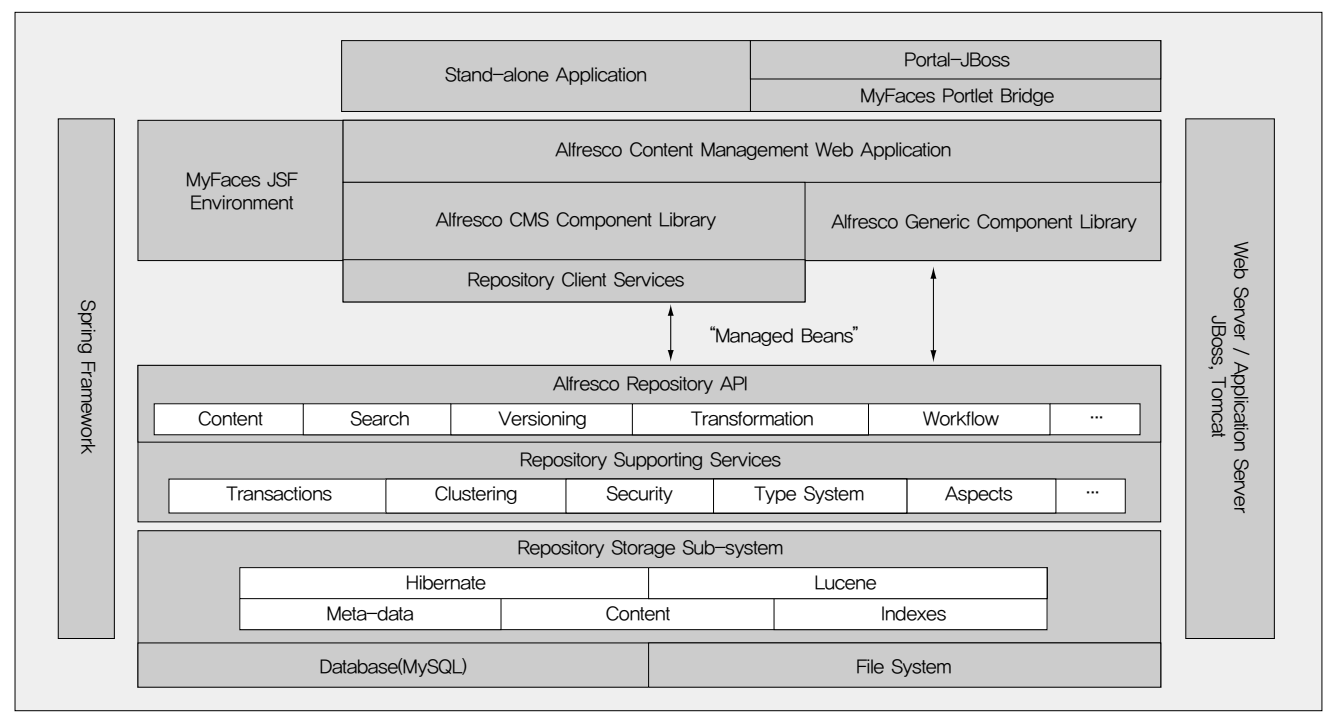

<그림 3> Alfresco의 아키텍처(출처: http://www.jsfcentral.com)

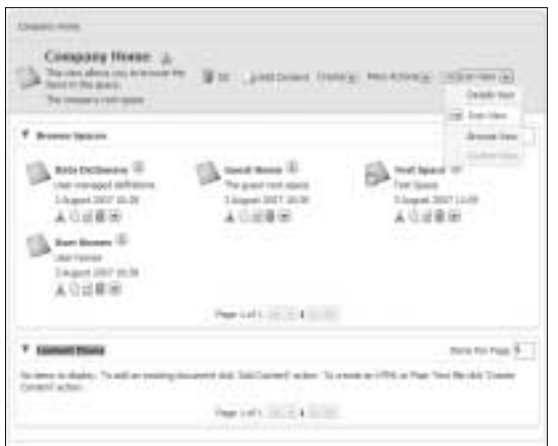

<화면 1> Alfresco Web-Client의 UI Component

(locking), SQL 검색(SQL search), 트랜잭션(transa ction) 등 의 기능을 구현했다. CMS의 특성상 콘텐츠 저장소에 대한 관리 가 가장 중요한데 이를 JSR-170을 통해 해결함으로써 표준화된 콘텐츠 저장소 관리를 할 수 있게 됐다.

이와 함께 Alfresco는 JBoss의 jBPM을 사용하고 있다. JBoss의 jBPM은 오픈소스를 기반으로는 하는 유연하고 확장 가능한 BPM(Business Process Management) 시스템이다. jBPM을 사용하면 다양한 비즈니스 프로세스들을 확실하게 수 행할 수 있으며, 프로세스를 jPDL(jBPM Process Definition Language)을 통해 쉽게 정의할 수 있다. 이에 따라 다양한 애플 리케이션에서 jBPM을 활용한 프로세스 관리를 하고 있다. Alfresco에서도 jBPM을 통해 Workflow와 진보된 Workflow를 사용자 정의해 사용할 수 있다. 이는 콘텐츠 관리에서 매우 중요 한 역할을 담당한다. 콘텐츠의 변화에 따라 다양한 프로세스를 자동으로 진행시킴으로써 업무를 간결하게 처리하게 할 수 있는 것이다. 앞으로 jBPM을 활용한 콘텐츠 관리 방법도 자세히 알 아볼예정이다.

Apache의 Lucene은 자바 기반의 매우 강력한 검색엔진으로 이를 통해 매우 다양한 종류의 콘텐츠를 검색할 수 있고 이메일, 온라인 문서, 웹페이지, 웹사이트 등의 콘텐츠 내용을 검색할 수 있다. Lucene의 검색 및 인덱싱 능력은 매우 강력해 현재 다양한 애플리케이션에서 검색엔진으로 사용하고 있다. 현재 한글 형태 소가 지원되지 않는 관계로 한글 검색 능력이 떨어지나 영문 검 색의 경우 콘텐츠 내용까지 원활하게 검색된다.

Alfresco는 내부적으로 콘텐츠 연동을 위해 다양한 프로토콜 도 지원한다. 그 가운데 CIFS(Common Internet File System) 는 다른 프로토콜보다 윈도우를 사용하는 CMS 사용자에게 유용 한 프로토콜이다. MS 윈도우에서 CIFS는 네트워크를 통해 원 격지 컴퓨터상의 파일이나 서비스에 대한 요구를 할 수 있게 하 는 프로토콜이다. 따라서 CMS에서 CIFS를 지원할 경우 CMS 의 자원을 원도우 탐색기에서 쉽게 확인할 수 있도록 지원한다. 이에 따라 CIFS의 지원은 사용자를 위한 유용한 프로토콜의 지 원이라고볼수있다.

CIFS 외에 RSS(Really Simple Syndication)의 지원 역시 매 우 유용한 프로토콜 지원이다. 콘텐츠의 변경사항이 있을 경우에 RSS Reader에서 이를 쉽게 파악해 알려줄 수 있으므로 콘텐츠 에 대한 활용성을 높일 수 있기 때문이다. 또한 REST도 중요한 의의를 가지는 프로토콜로 꼽을 수 있다. REST를 사용함으로써 SOAP보다 가볍게 각 서비스에 대한 인터페이스를 구성할 수 있 다. 이외에도 Alfresco는 매우 다양한 종류의 프로토콜들을 지원 하고 있으며 이를 통해 콘텐츠를 쉽게 연동할 수 있도록 지원하 고있다.

그 외에도 Alfresco에는 다양한 기술적인 의의들이 있다. 앞으 로 본 연재를 통해 Alfresco의 기술적인 부분들도 함께 알아보고 자한다.

Alfresco의 소스를 확인하고 싶다면 지금 바로 Subversion을 통해 모든 소스를 확인할 수 있다. Alfresco Wiki에 소스 코드 (http://wiki.alfresco.com/wiki/Source\_Code)를 받는 방법이 나와 있다. 참고로 이클립스를 설치하면 기본적으로 CVS에 플 러그인(Plug-in)이 내장되어 CVS와의 연동이 이뤄지는데 Subversion은 플러그인이 내장되어 있지 않아 Subversion 플러 그인을 설치해야 한다. 'Install Subclipse in Eclipse 3.x(http: //subclipse.tigris.org/install.html)'을 참고해 Subversion Plug-in을 설치하길 바란다. 이는 단계별로 자세히 설명되어 있 어서 쉽게 플러그인을 설치할 수 있다.

Subversion 플러그인을 설치한 후에 Alfresco 소스 코드를 확 인하려면 다음과 같이 설정한다. 이클립스의 View의 SVN Repository View에서 Add SVN Repository를클릭한다.

| <b>SVN Repository</b>                                         |  |  | $R \circ \circ \circ \circ R$ Fig. |  |  |
|---------------------------------------------------------------|--|--|------------------------------------|--|--|
| http://svn.afresco.com/repos/afresco-open-mirror/afresco/HEAD |  |  |                                    |  |  |
| B-@ root                                                      |  |  |                                    |  |  |
| il- ( i modules                                               |  |  |                                    |  |  |
| ili-i⊟ projects                                               |  |  |                                    |  |  |
| - as build properties 952                                     |  |  |                                    |  |  |
| $-4$ build xml $877$                                          |  |  |                                    |  |  |
| $    $ continuous properties $324$                            |  |  |                                    |  |  |
| - IX continuous xml 929                                       |  |  |                                    |  |  |
| - IXI macros.xnl 860                                          |  |  |                                    |  |  |
| II projects.xml 952                                           |  |  |                                    |  |  |
| $-8$ utils xml 466                                            |  |  |                                    |  |  |
|                                                               |  |  |                                    |  |  |

<sup>&</sup>lt;화면 2> SVN Repository View

Add SVN Repository를 클릭하면 다음과 같이 SVN URL을 입력하는 다이얼로그가 나타난다. 여기서 SVN HTTP URL인

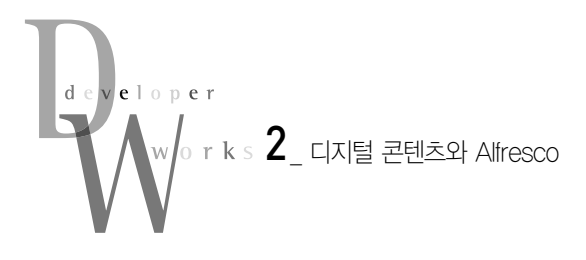

http://svn.alfresco.com/repos/alfresco-open-mirror/ alfresco/HEAD를 입력하면 Alfresco의 모듈과 프로젝트를 확인 할수있다.

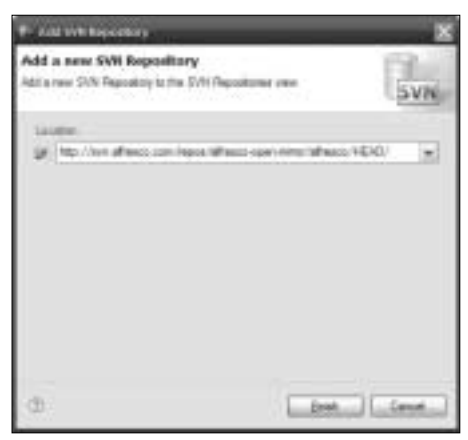

<화면 3> Add SVN Repository

Alfresco의 프로젝트는 여러 가지로 나뉘어 있는데 각 Subversion에서 각 프로젝트의 내용을 살펴보길 바란다. 만약 자바 기반의 Alfresco가 아닌 다른 오픈소스 CMS에 대해 궁금 하다면 Open Source CMS(http://www.opensourcecms. com/)를 방문하길 바란다. 그럼 다양한 언어 기반의 CMS를 만 나볼수있다.

# Alfresco 설치

Alfresco의 아키텍처를 통해 Alfresco가 다양한 오픈소스 애플 리케이션을 유기적으로 연동하고 있음을 확인했다. 이렇게 여러 애플리케이션을 유기적으로 연동하려면 많은 설정이 필요한 게 사실이다. 우리가 Alfresco를 설치하면서 Lucene이나 jBPM 등 의 설정을 일일이 해야 한다면 Alfresco를 사용도 할 수 없을 것 이다.

이런 사정을 알았는지 Alfresco에서는 통합된 설치본을 제공 하고 있다. Alfresco 설치본에는 JDK, Tomcat, OpenOffice Portable, jBPM, Lucene 등이 포함되어 있다.

설치본은 윈도우용과 리눅스용으로 제공된다. 이 연재는 윈도 우에 Alfresco를 설치한다는 가정 하에 진행된다. 만약 리눅스에 설치하고자 한다면 리눅스 설치에 관한 자세한 Alfresco Installation Guide가 제공되니 이를 참고하길 바라며 추가로 궁 금한 점이 있다면 필자의 메일로 문의해 주길 바란다. 다음과 같 은절차에따라 Alfresco를설치할수있다.

� 웹 브라우저로 http://dev.alfresco.com/downloads/에 접속 해 중앙에 있는 Download Alfresco 2.1을 클릭하면 Source Forge(http://sourceforge.net/project/showfiles.php?group\_id =143373)의 다운로드 메뉴로 이동한다. 현재 Alfresco 2.1은 윈 도우용 인스톨(Install)본이 나와 있지 않으므로 Alfresco 2.1R 의 설치본인 Alfresco-Community-2.1R1-Setup.exe를 다운로 드한다. 만약 Alfresco 2.1 정식 버전이 릴리즈되었다면 해당 버 전을다운로드해설치하길바란다.

| <b>Skilledge</b> |                                                                                                    |                                 |                   |   |
|------------------|----------------------------------------------------------------------------------------------------|---------------------------------|-------------------|---|
|                  |                                                                                                    |                                 |                   |   |
|                  | Stims or a lat all artifice senaced by this yogen! Motion presenteding just outy your income former finance This parter retruste to a publishmings in closed |                                 |                   |   |
|                  |                                                                                                    |                                 |                   | ー |
|                  |                                                                                                    |                                 |                   |   |
|                  | SCRAMME 17 St., approximation, 17 17                                                                                                    |                                 |                   |   |
|                  | discussions are research line at an                                                                                                    |                                 |                   |   |
|                  | ad the project<br>percent by Labour. Unit think<br>Processing Local Story of                                                                                 |                                 |                   |   |
|                  | Painter de la componentação de caba de 17 % de 20a - Tab                                                                                                    |                                 |                   |   |
|                  | direct convenies not of 1 (For al., 186)                                                                                                    | <b>ATTAL</b>                    |                   |   |
|                  | Policing Contract Contract Print, MA                                                                                                    |                                 |                   |   |
|                  | discountlifs in<br>1. Mag .: 11 Notes Testing B. corrective                                                                                                  |                                 |                   |   |
|                  | have a linework of \$15 and off state. He                                                                                                    |                                 |                   |   |
|                  |                                                                                                    | <b>JEANS BE</b>                 |                   |   |
|                  | and particularly britten party                                                                                                    |                                 |                   |   |
|                  |                                                                                                    | <b>UTILAR</b>                   | 157               |   |
|                  | antichmodel 1,801 km - 48                                                                                                    | <b>INFOTAR</b>                  | <b>SIGN</b>       |   |
|                  | executive excit 1,900 hours of                                                                                                    | <b>SIX TERMS</b>                |                   |   |
|                  | communicated 1, 850 cm. Sky<br>Philadelphia (1997) pp. 146.                                                                                                  | <b>GAN THE </b><br><b>DRAFT</b> | <b>ACT</b><br>187 |   |

<화면 4> Alfresco Community 버전 다운로드 페이지

■ 다운로드한 Alfresco-Community-2.1R1-Setup.exe를 클릭 해 인스톨을 시작한다. 설치는 매우 간단하며 Yes와 Next를 선 택하면 설치가 끝난다. 참고로 Choose Destination Location에 서 설치될 디렉토리를 설정할 수 있다. 기본 설치 디렉토리는 C:\Alfresco이며 본 연재에서는 Alfresco가 C:\Alfresco에 설치 되어 있다고 가정한다. Choose Database Type으로 Alfresco에 서 사용할 DBMS를 지정할 수 있다. 이 연재에서는 간단하게 HSQLDB를 선택한다.

� Alfresco가 설치 완료되면 C:\Alfresco에 <화면 5>와 같이 Alfresco에 필요한 모든 것들이 설치된다.

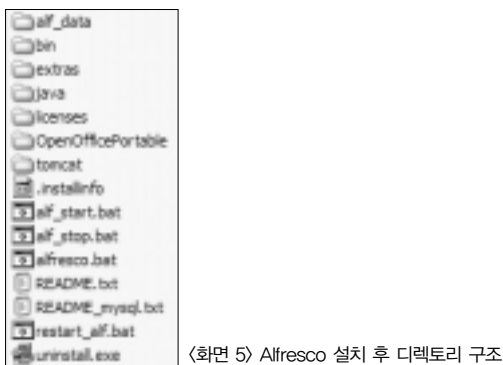

# Alfresco Web Client 시작하기

Alfresco의 설치가 쉽게 끝났으니 이제 본격적으로 Alfresco를

시작할 때다. Alfresco의 모든 기능은 Web Client를 통해 수행할 수 있다. 따라서 Alfresco의 Web Client를 시작하는 것이 Alfresco를 가장 빠르게 이해하는 길이다.

설치가 완료된 C:\Alfresco에서 alf start.bat을 더블 클릭하 면 Tomcat이 구동된다. 이때 Open Office Portable도 함께 구동 된다. 구동이 완료된 Alfresco에서 웹 브라우저를 열어 다음 URL에 http://localhost:8080/alfresco/를 입력하면 Alfresco Web-Client에접속할수있다.

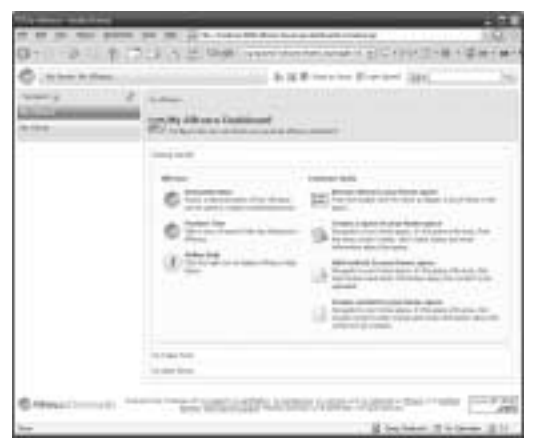

<화면 6> Alfresco Web-Client 초기 화면

<화면 6>에 Alfresco Web-Client 화면이 나와 있다. 이 Web-Client를 사용하는 방법은 다음 시간에 살펴보기로 한다. Alfresco의 여러 기능을 살펴보기 위해 Administrator로 로그인 해보자.

상단의'Login(guest)'을 클릭하면 <화면 7>과 같이 Login 페 이지로 이동한다. Login 페이지에서는 User Name과 Password, 그리고 Language를 선택할 수 있다. 여기서 User Name에 admin을, 아울러 Password에도 admin을 입력하면 Alfresco Web-Client에 로그인할 수 있다.

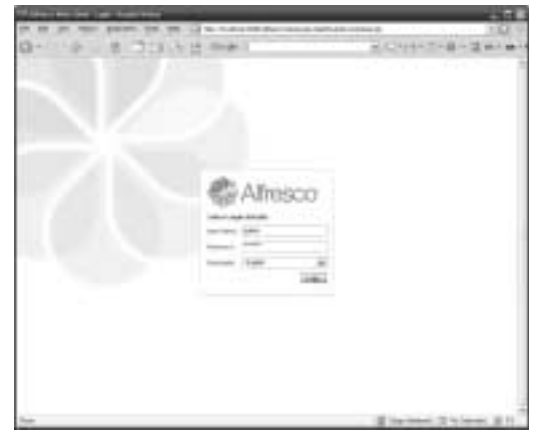

<화면 7> Alfresco Web-Client의 로그인 페이지

Alfresco의 CMS 관련 기능은 매우 다양하다. 직관적이면서도 편리한 기능을 바탕으로 다양한 종류의 콘텐츠들을 효과적으로 관리할 수 있는 Alfresco의 다양한 기능을 다음 시간을 통해 알아 본다. 따라서 그 이전까지는 자유롭게 Alfresco의 다양한 기능을 살펴보는 것도 좋겠다. ●

#### 참고자료

- 1. Alfresco 홈페이지 : http://www.alfresco.com
- 2. CMS Review Feature List : http://www.cmsreview.com/Features/Lists.html
- 3. Introducing the Java Content Repository API : http://www-
- 128.ibm.com/developerworks/java/library/j-jcr/#1
- 4. CIFS/SMB Microsoft File Share Protocol :
- http://www.microsoft.com/mind/1196/cifs.asp
- 5. JSR-168 Java Portlet Integration : http://www.jcp.org/en/jsr/detail?id=168 6. Spring Aspect-Oriented Framework: http://www.springframework.org
- 7. MyFaces 1.0.9 JSF Implementation : http://www.myfaces.org
- 8. Lucene 홈페이지 : http://lucene.apache.org
- 9. The Open Source Definition : http://www.opensource.org/docs/definition.php
- 10. Open Office 2.0 : http://www.openoffice.org

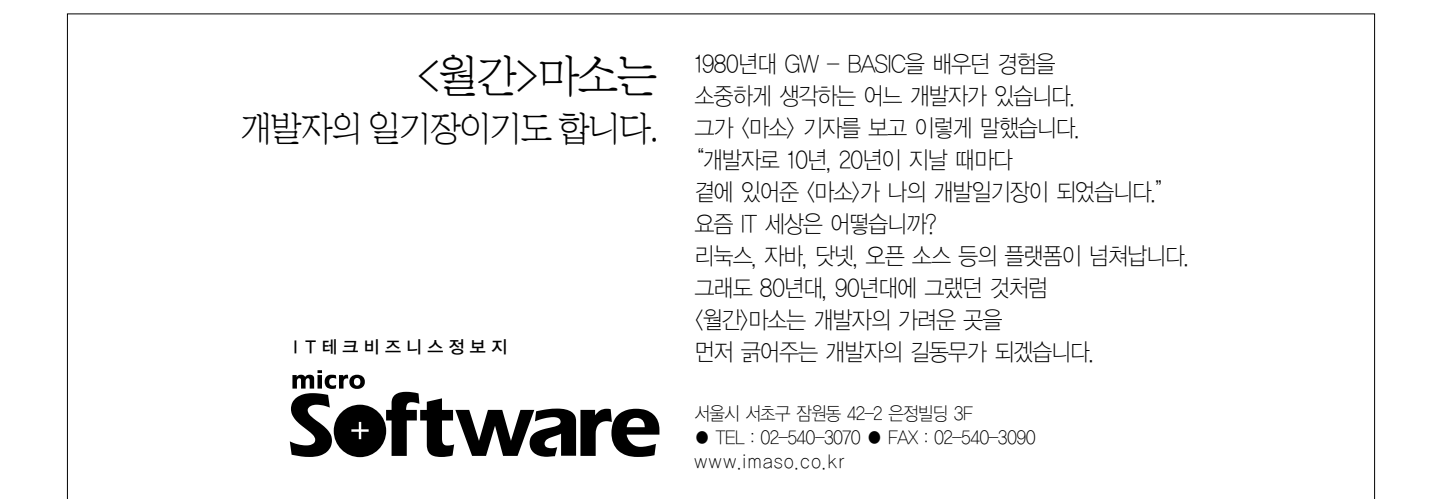